## CPU

 $(\quad)$ 

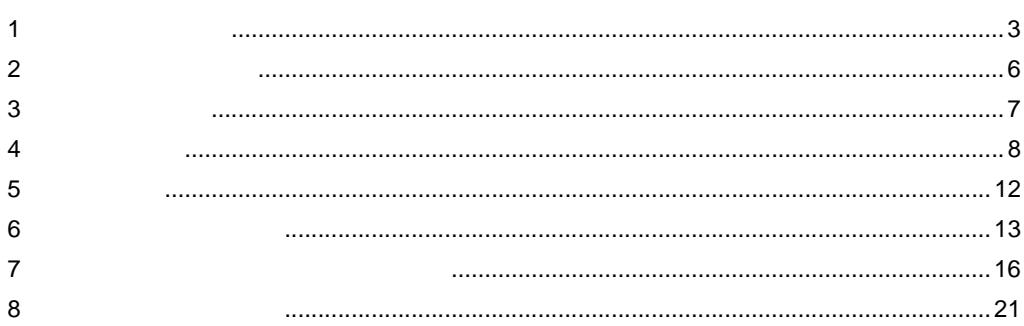

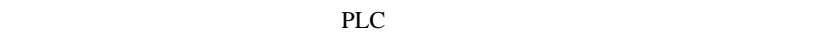

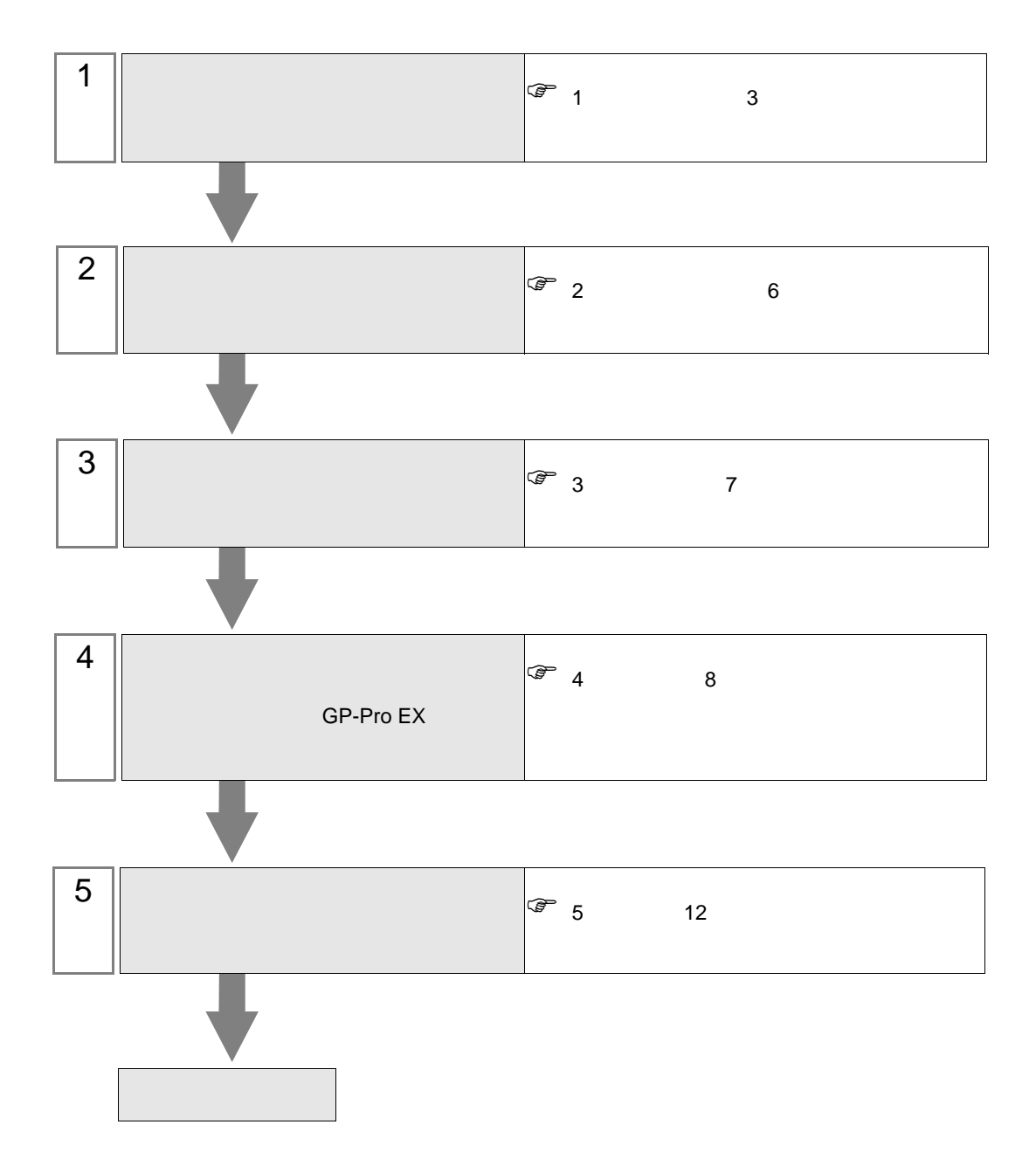

<span id="page-2-0"></span>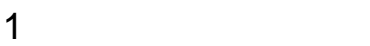

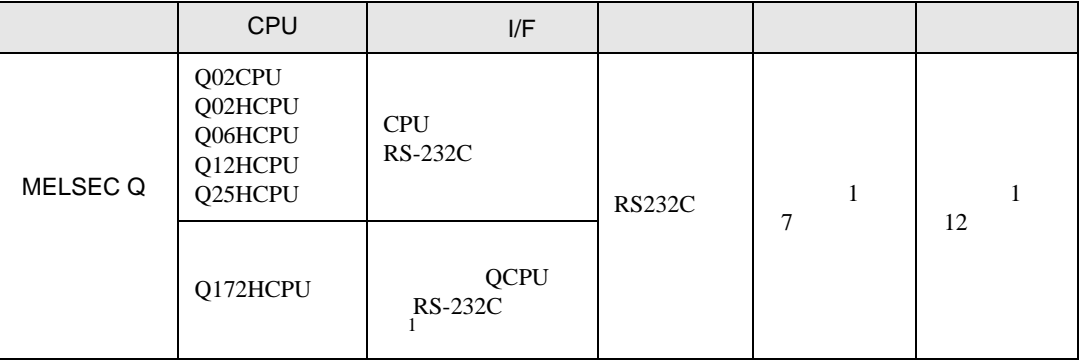

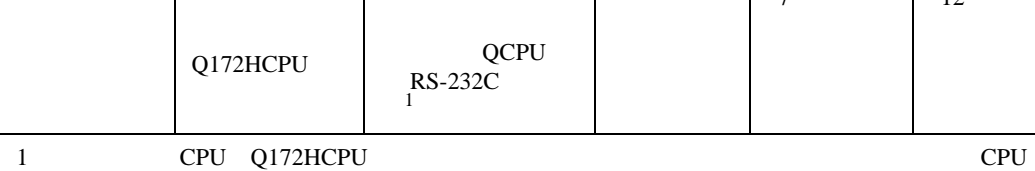

• CPU

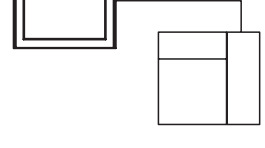

• CPU

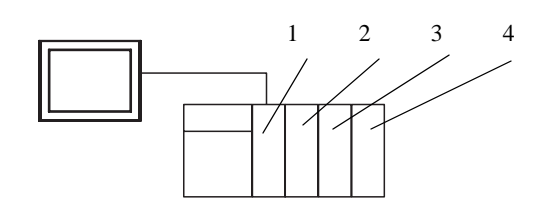

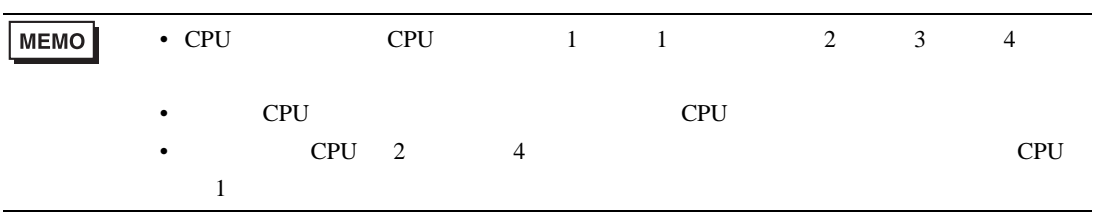

<span id="page-3-0"></span>IPC COM

 $IPC$ 

接続機器と IPC を接続する場合、使用できる COM ポートはシリーズと通信方式によって異なります。

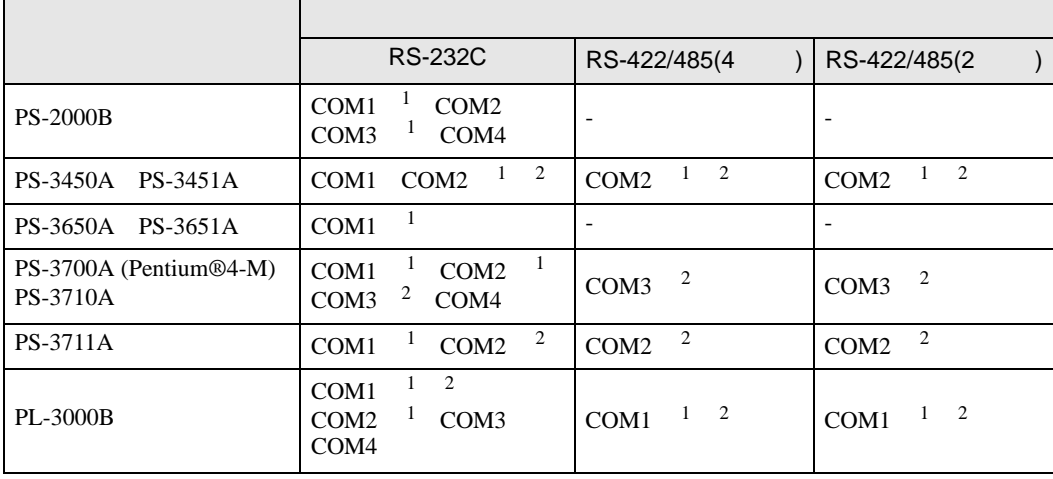

1 RI/5V IPC

 $2 \nabla$ 

## RS-232C

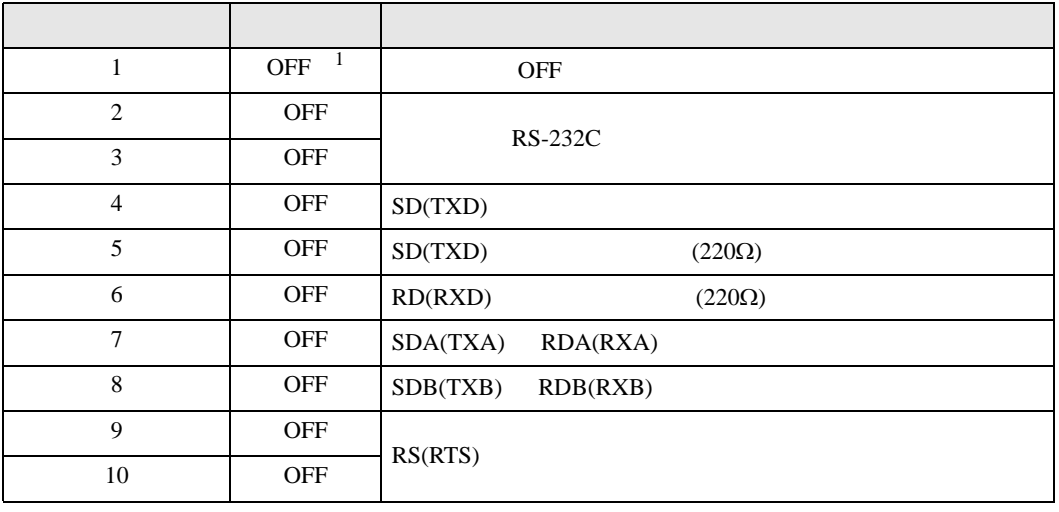

1 PS-3450A PS-3451A を使用する場合のみ設定値を ON にする必要があります。

RS-422/485 4

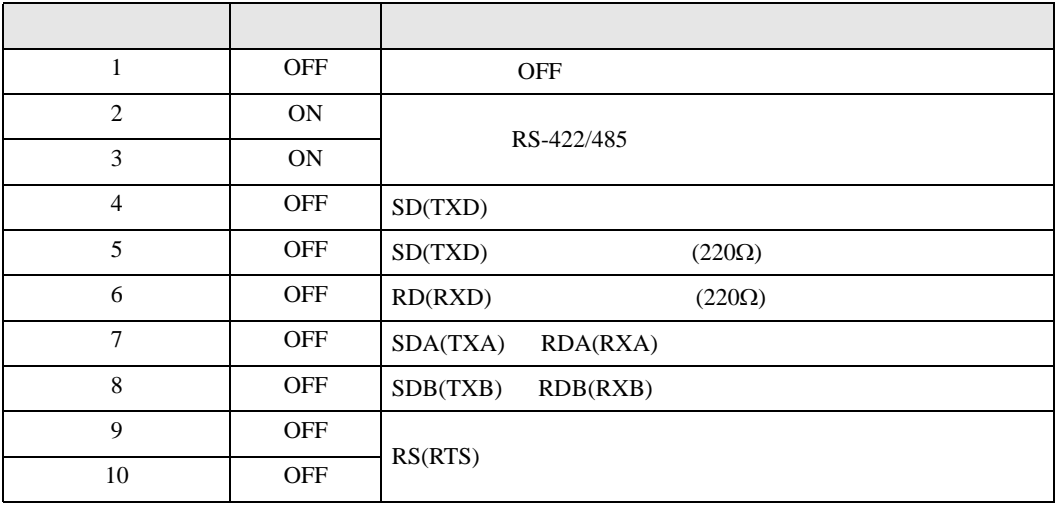

## RS-422/485 2

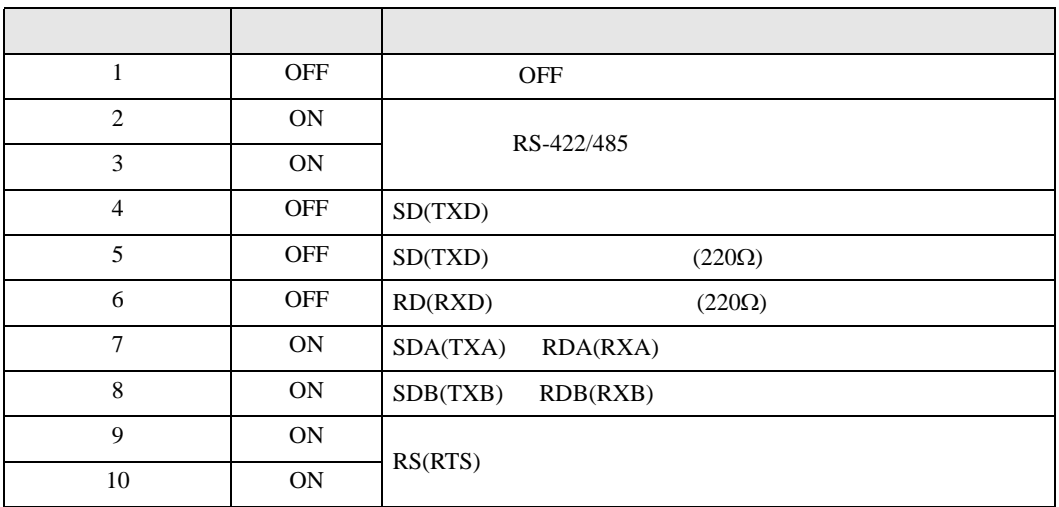

<span id="page-5-0"></span> $2 \left( \frac{1}{2} \right)$ 

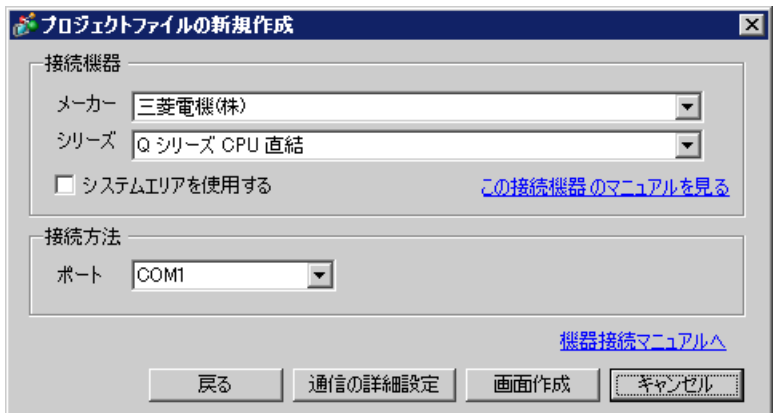

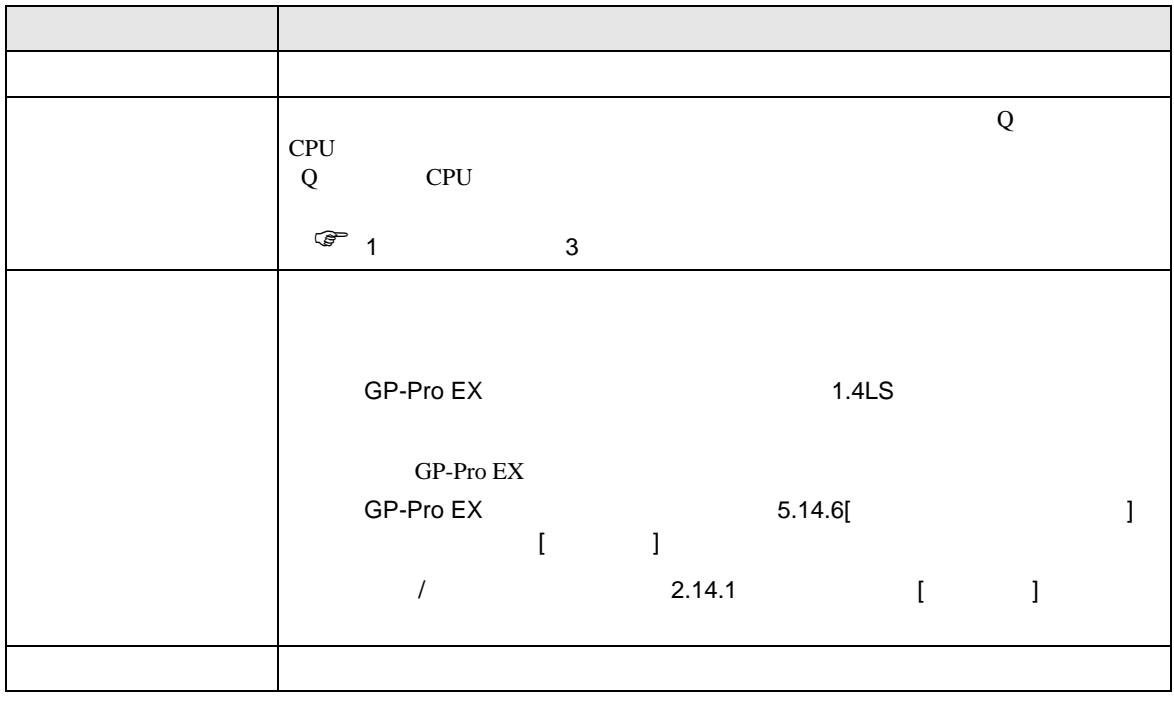

<span id="page-6-0"></span> $3 \overline{a}$ 

## <span id="page-6-1"></span>3.1 設定例 1

GP-Pro EX

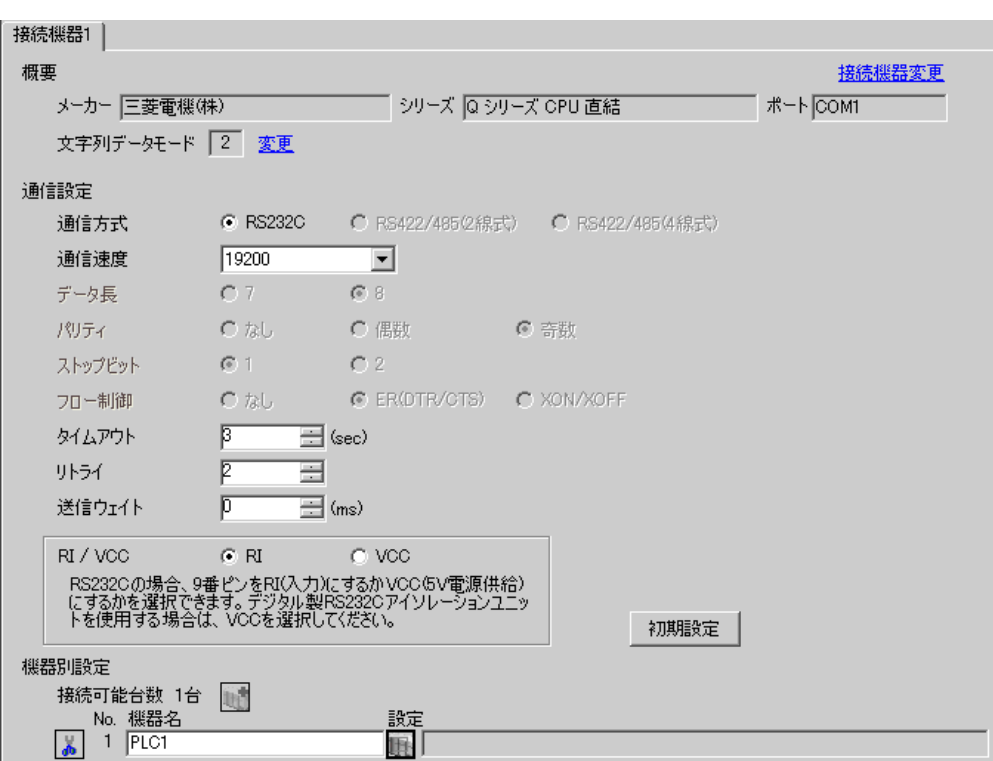

 $\begin{bmatrix} 1 & 0 & 0 \\ 0 & 1 & 0 \\ 0 & 0 & 1 \end{bmatrix} \quad \begin{bmatrix} 1 & 0 & 0 \\ 0 & 1 & 0 \\ 0 & 0 & 1 \end{bmatrix}$ 

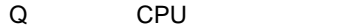

<span id="page-7-0"></span>4 設定項目

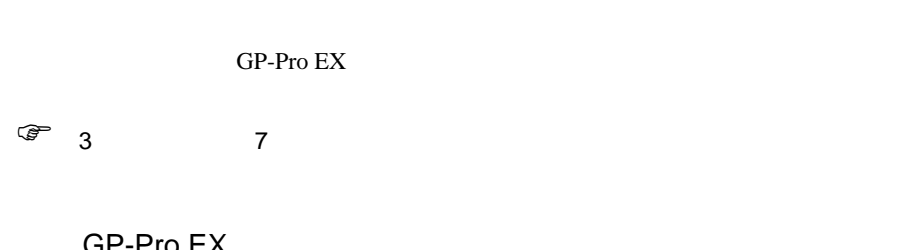

4.1 GP-Pro EX

|<br>|接続機器1 |

概要

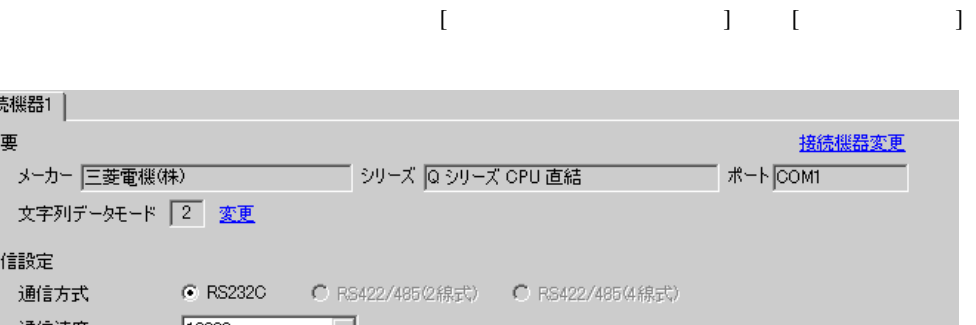

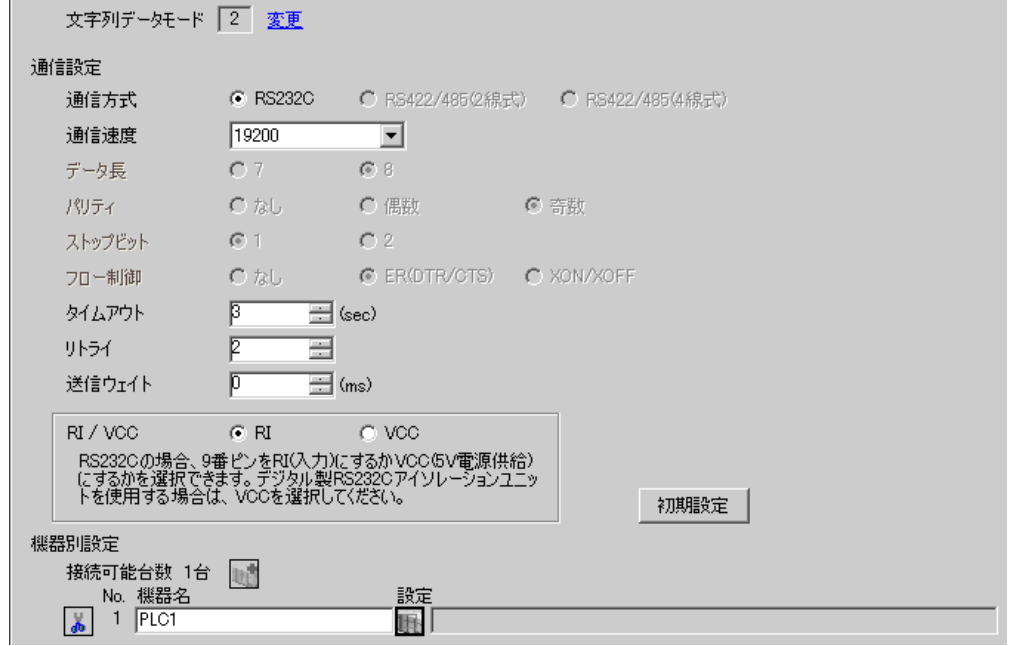

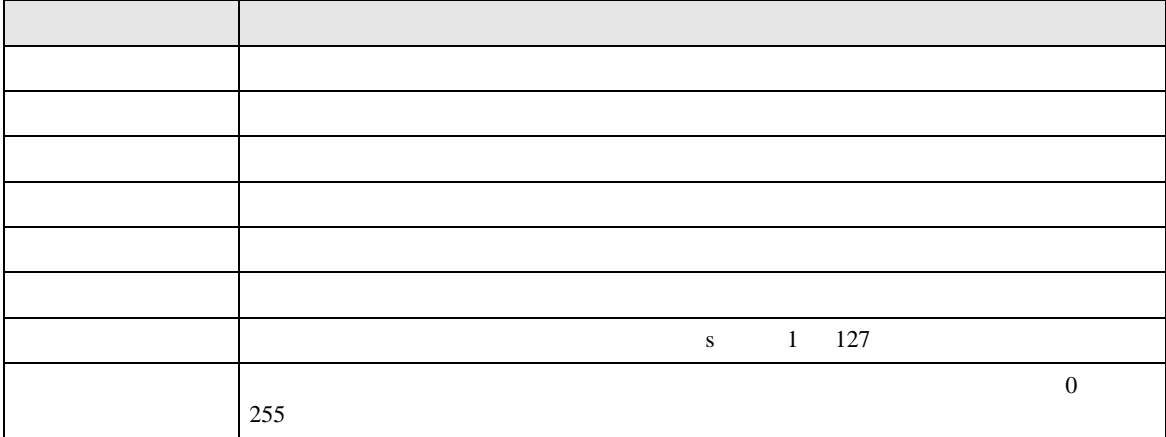

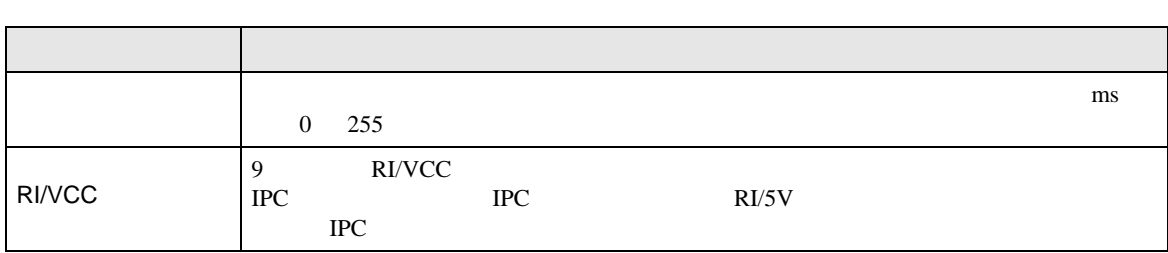

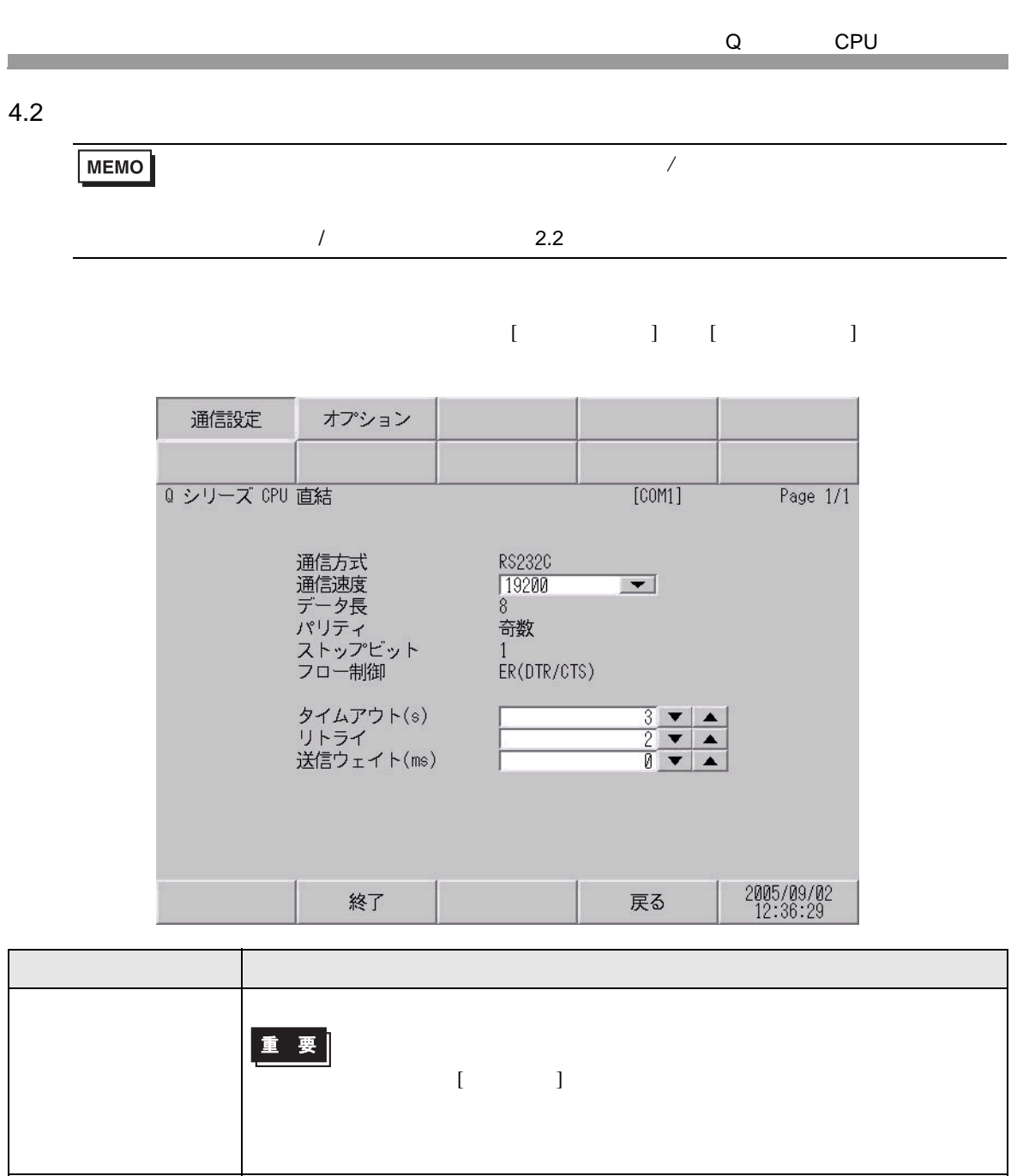

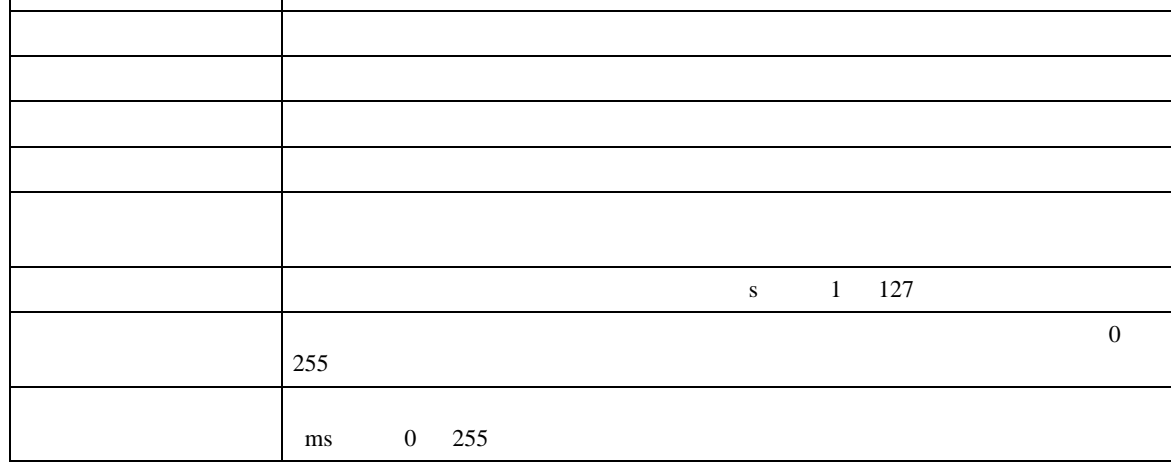

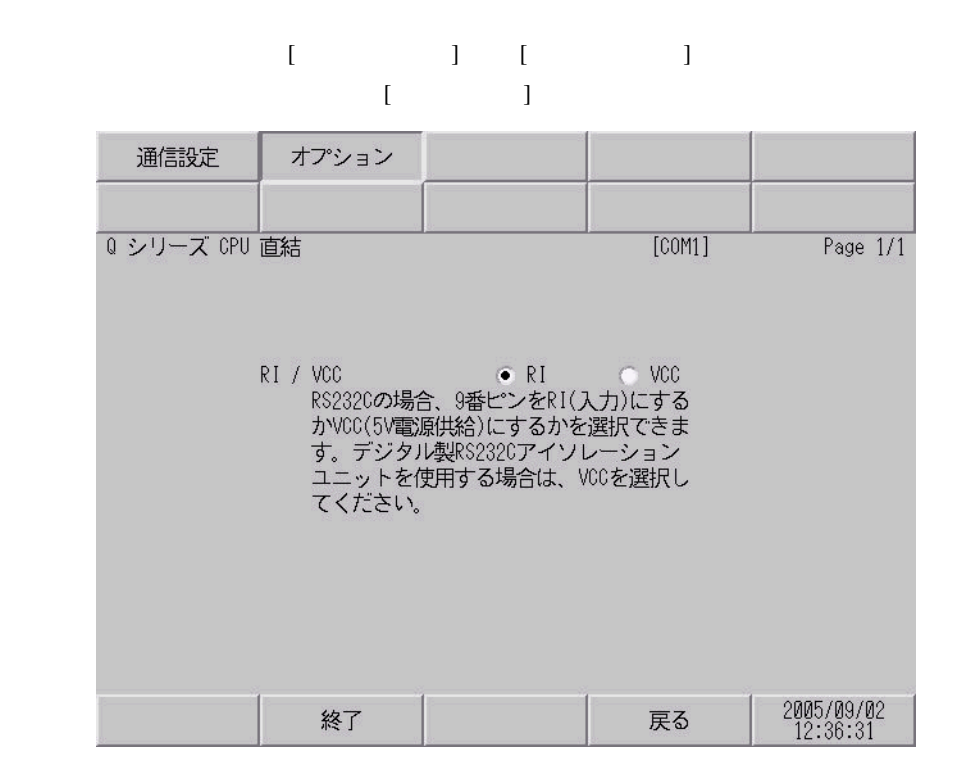

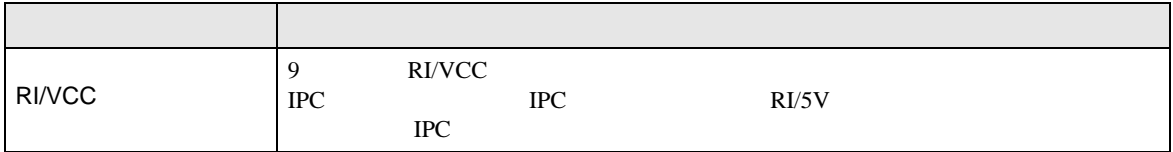

<span id="page-11-0"></span> $5<sub>3</sub>$ 

- $\bullet$  FG  $\bullet$  D
- SG FG  $\sim$  SG  $\sim$  SG  $\sim$  SG  $\sim$  SG  $\sim$

結線図 1

<span id="page-11-1"></span>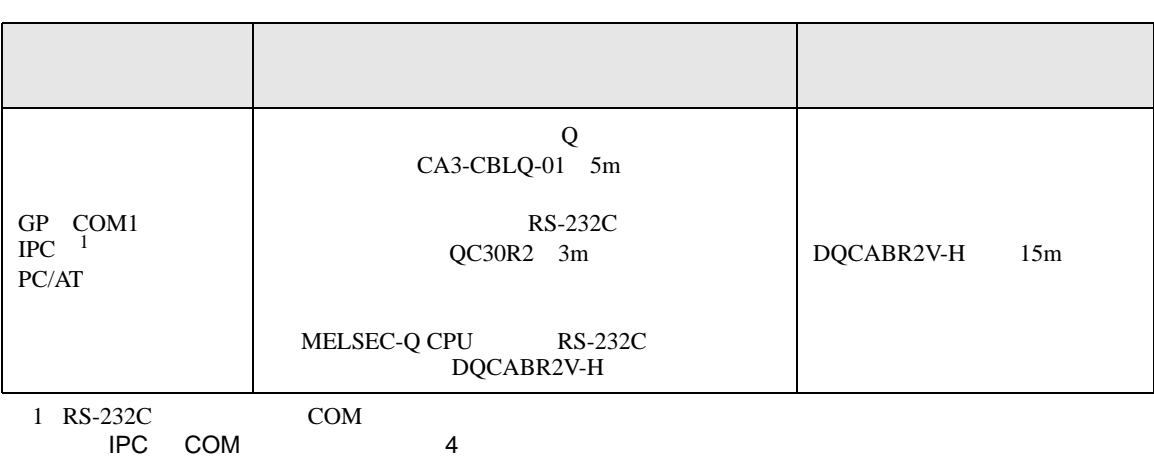

• ノイズなどの影響で通信が安定しない場合はアイソレーションユニットを接続してください。

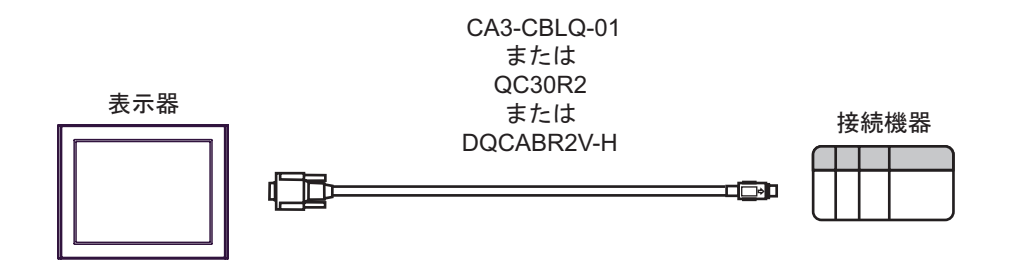

<span id="page-12-0"></span>Q CPU 6 to the contract of the contract of the contract of the contract of the contract of the contract of the contra<br>The contract of the contract of the contract of the contract of the contract of the contract of the contract o ● アドレス入力(ワード)  $\blacksquare$ 

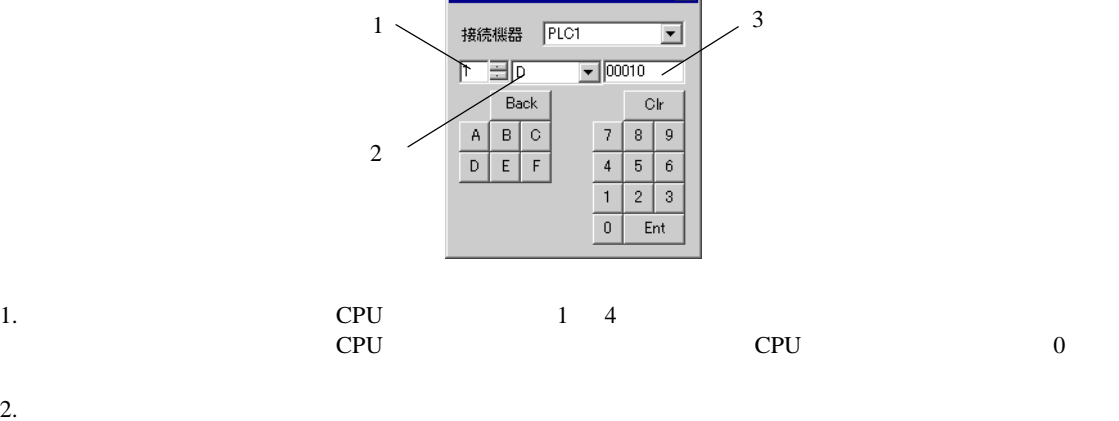

 $3.$ 

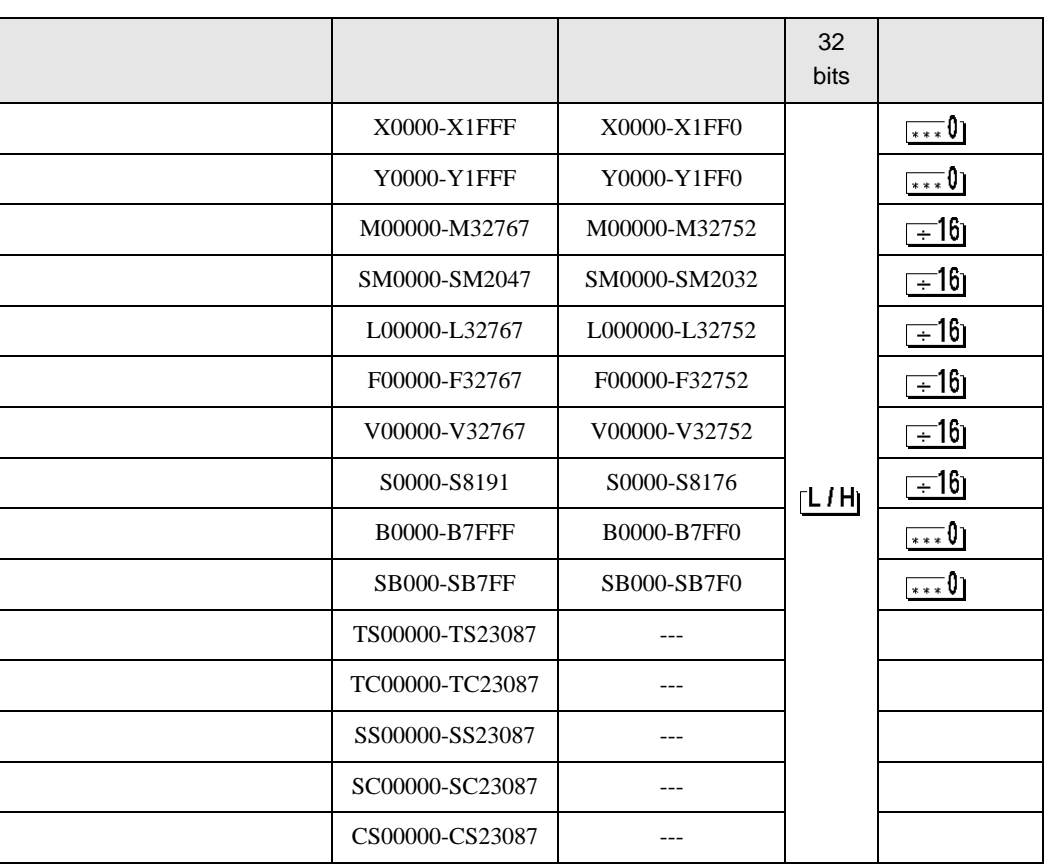

匞

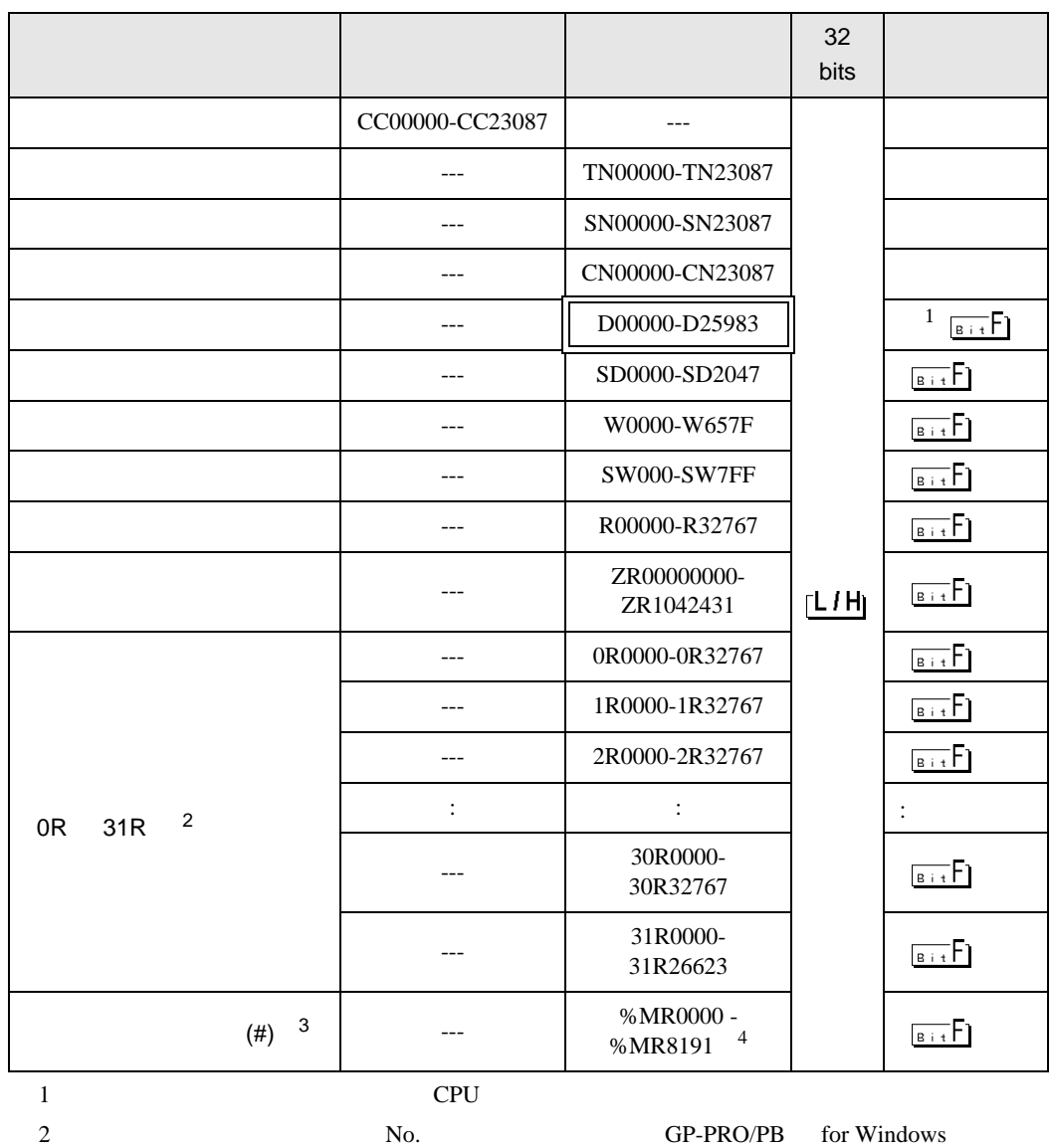

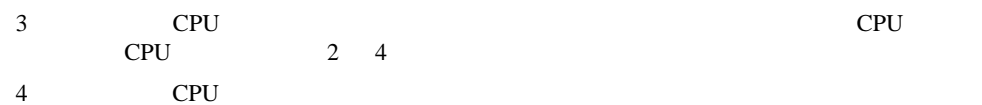

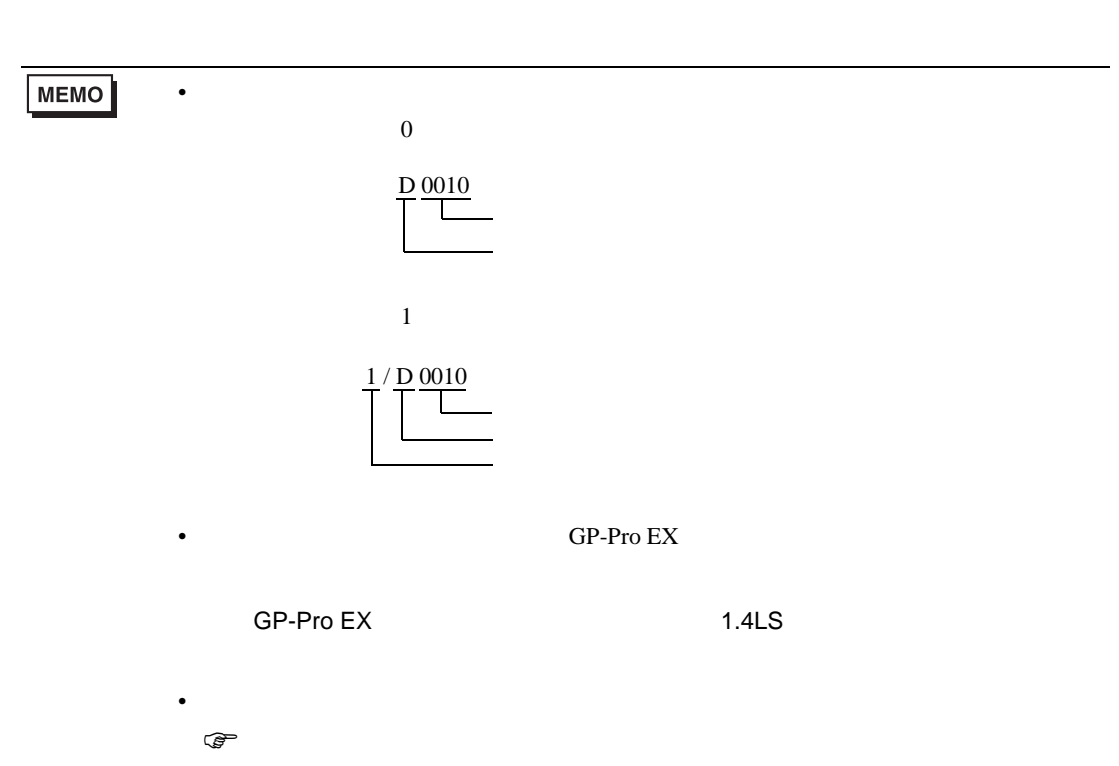

<span id="page-15-0"></span> $7$ 

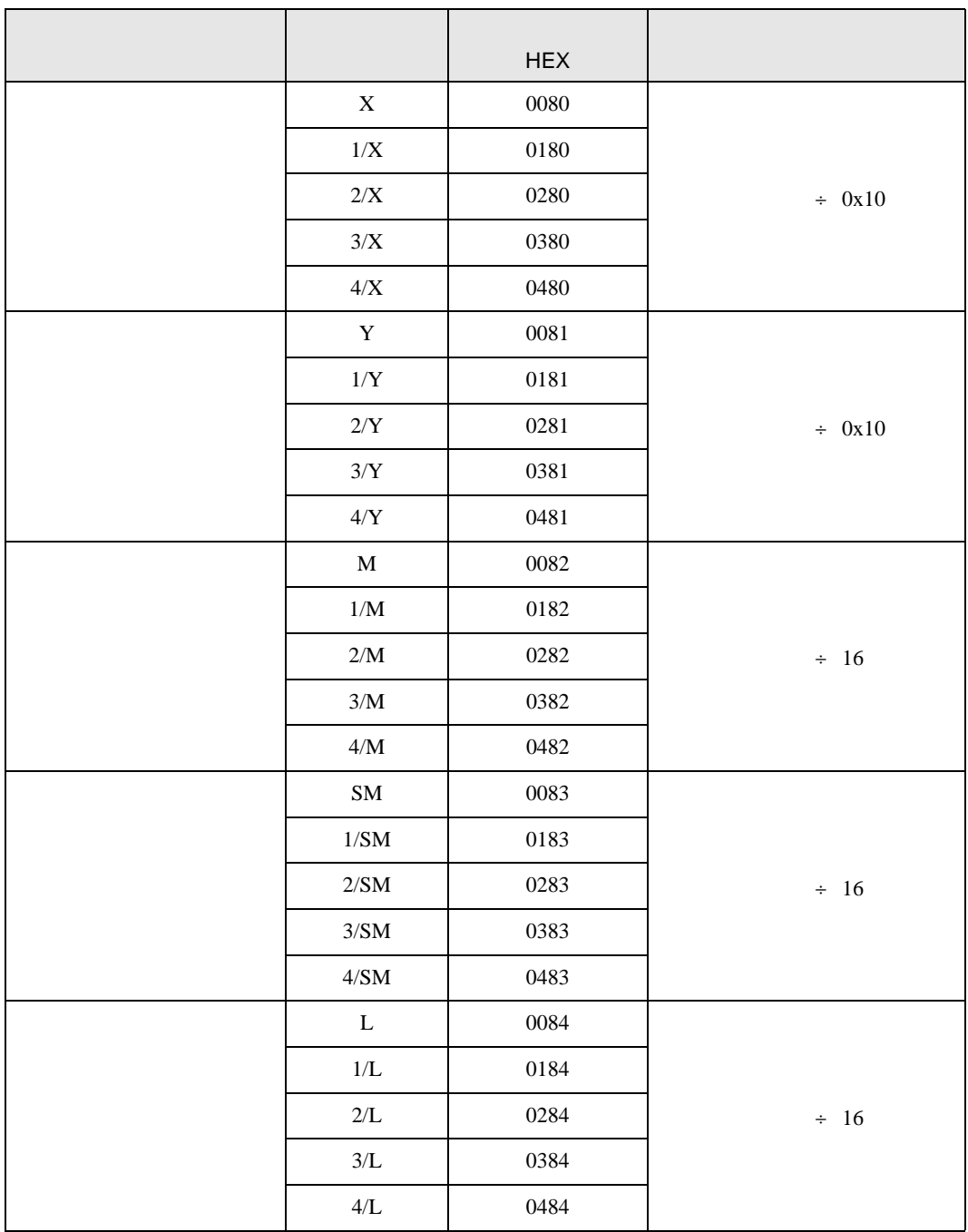

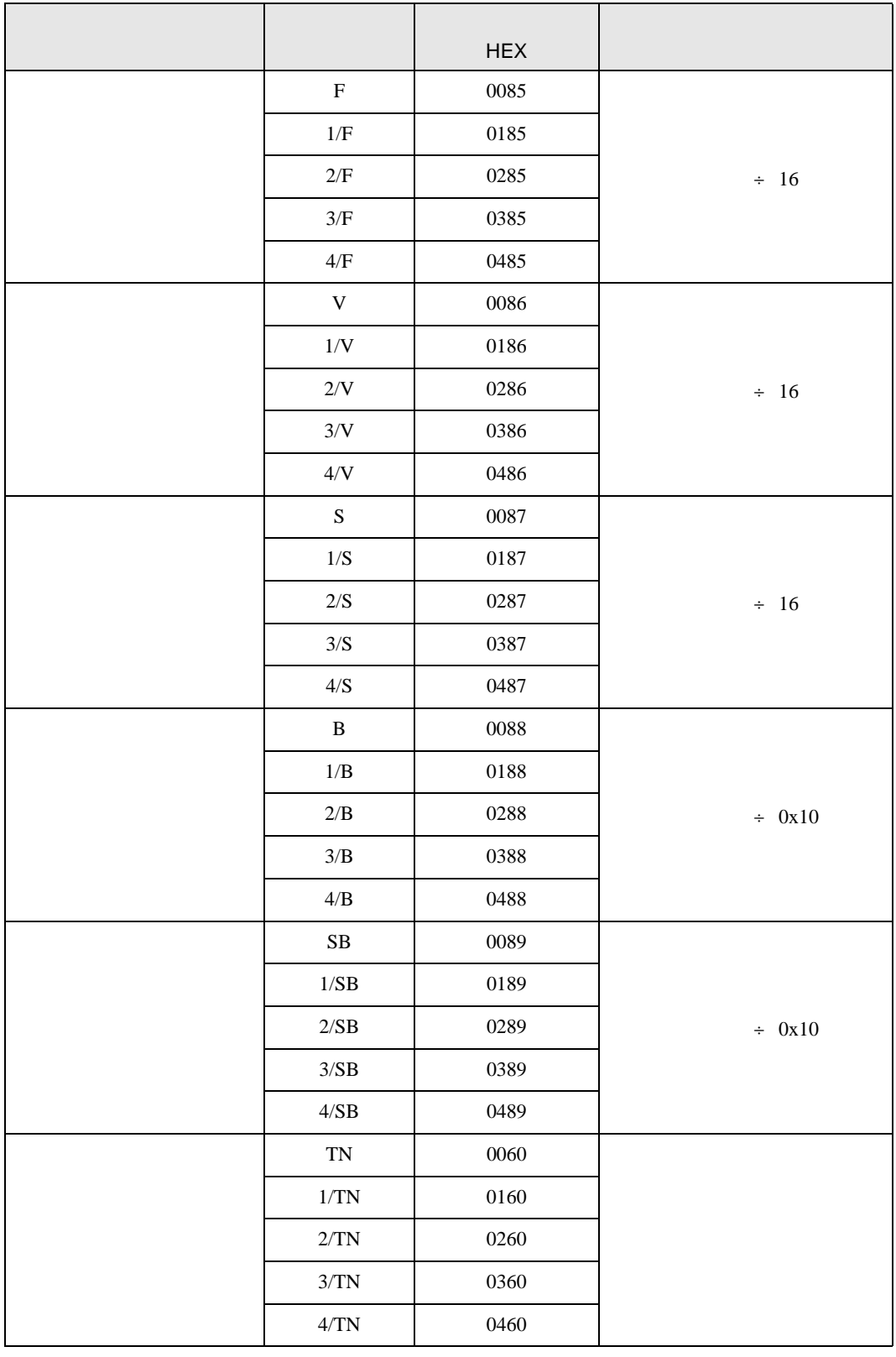

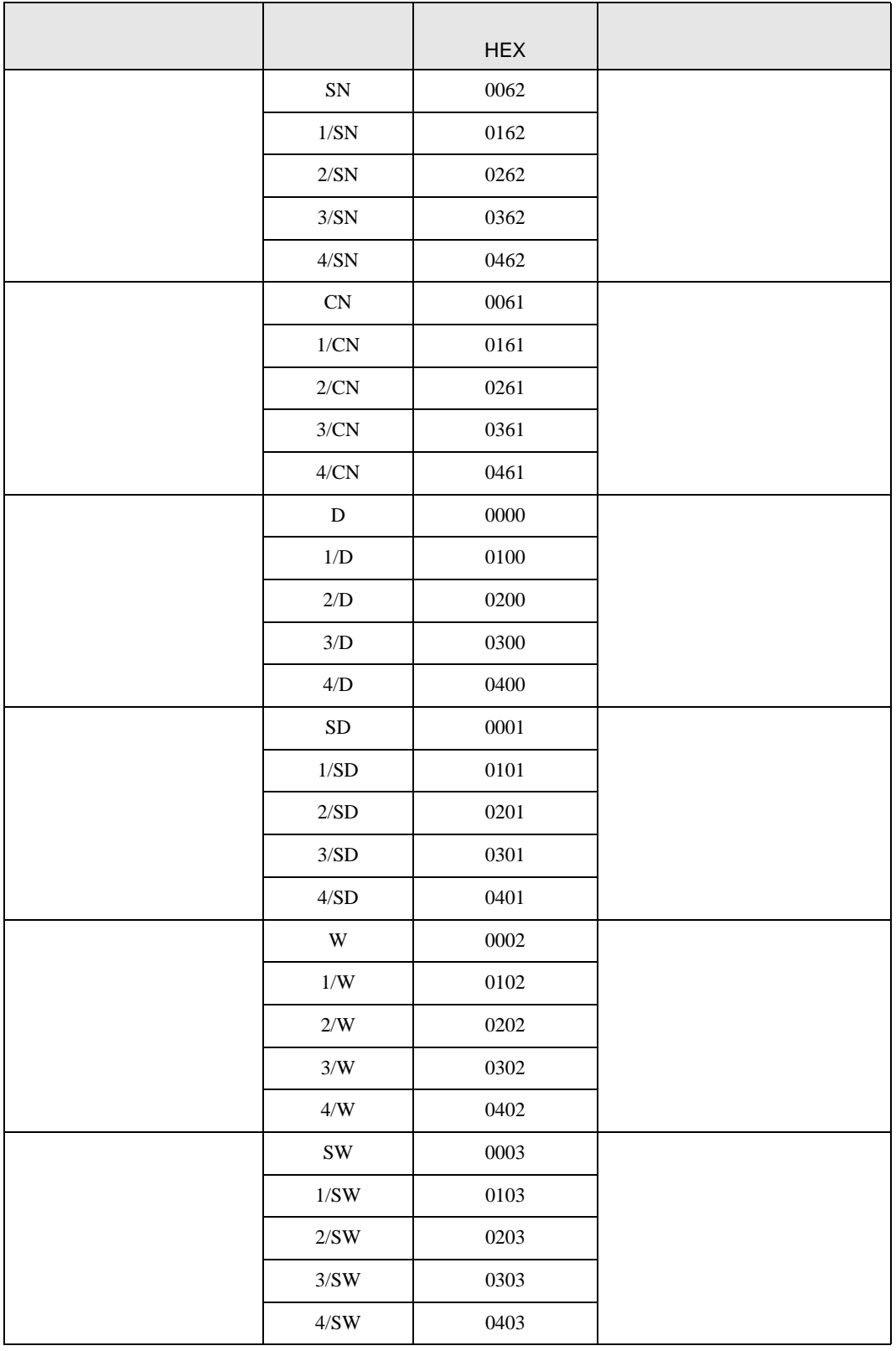

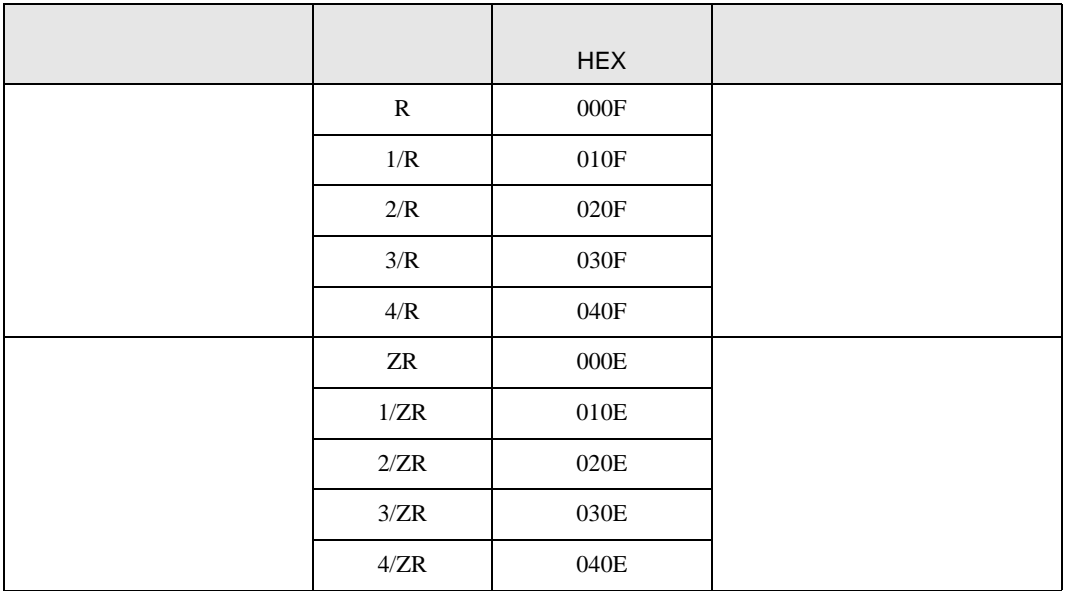

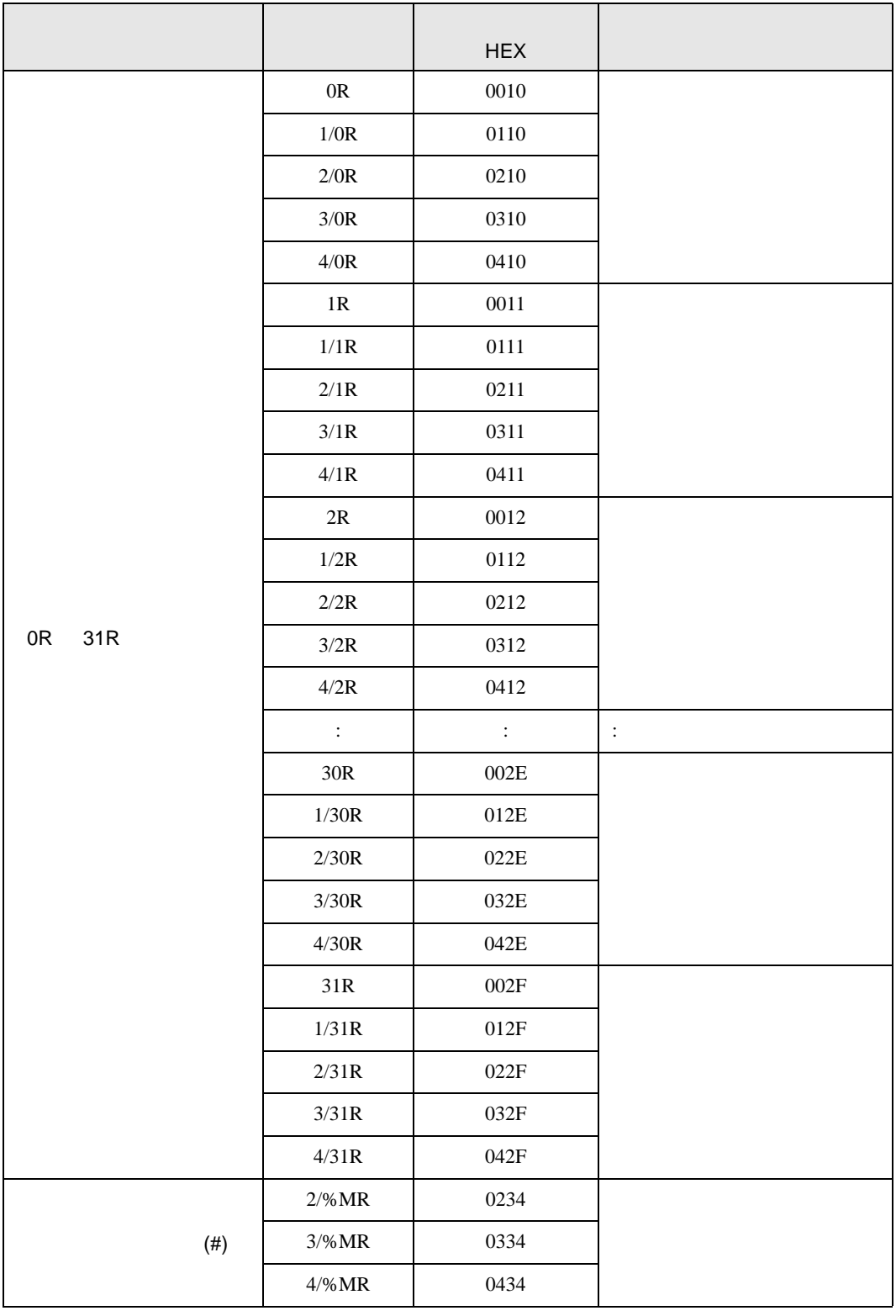

<span id="page-20-0"></span>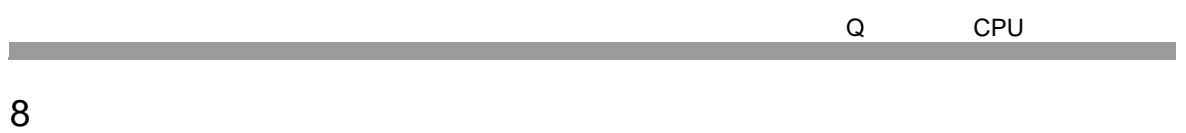

エラーメッセージは表示器の画面上に「番号 : 機器名 : エラーメッセージ ( エラー発生箇所 )」のよう

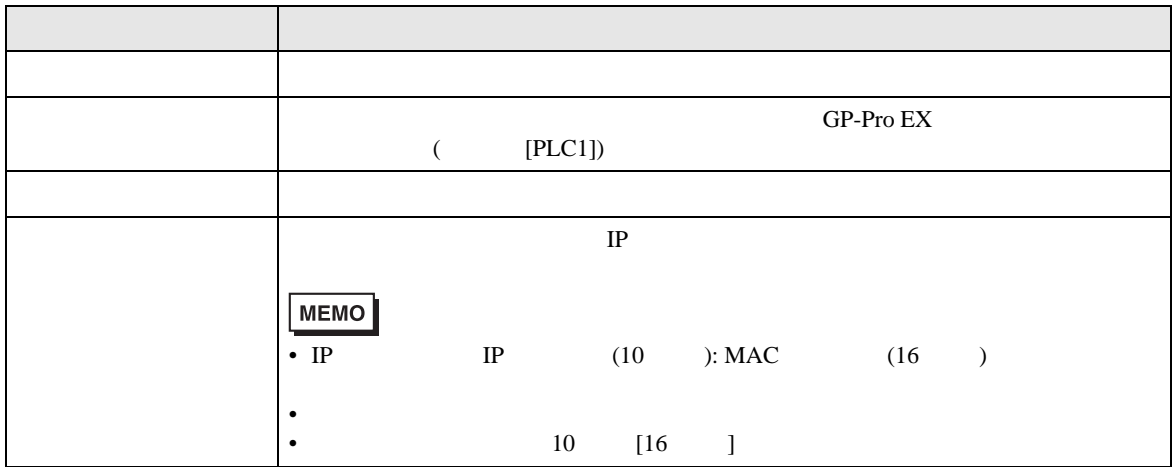

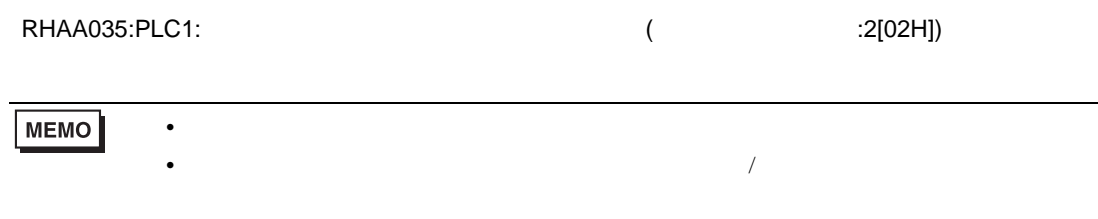